## 健康保険組合の事業状況の報告(月報)の電子政府の総 合窓口(**e-Gov**)での電子申請マニュアル(V**er**.3)

## はじめに

本マニュアルは、各健康保険組合において、健康保険組合の事業状況の報告 (以下「月報」といいます。)の電子政府の総合窓口(以下「e-Gov」といいます。)か らの電子申請を行うにあたり必要な最低限の操作手順を記載したものです。詳細 についてはe-Govが提供している利用マニュアル(下記アドレス参照のこと。)をご 確認ください。

<https://shinsei.e-gov.go.jp/Shinsei/manual/index.html>

● 電子申請用プログラムのインストールやe-Gov電子申請の動作環境の確認等の 事前準備に関して必要最低限の手順を掲載しておりますが、詳細に関してはe-Gov ホームページ上の「e-Gov電子申請システムの動作環境について」(下記アド レス参照のこと。)をご確認ください。

<http://shinsei.e-gov.go.jp/menu/prepare/environment.html>

月報の電子申請を行う際には、電子署名に必要な利用者の電子証明書は必要と しませんが、あらかじめ厚生労働省に発行申込みを行い、ユーザID、パスワードを 入手していただく必要があります(25ページの(コ)府省照会情報にて使用いたしま す。)。すでに厚生労働省 電子申請・届出システムのID・パスワードをお持ちの場 合は引き続きご利用頂くことが可能ですが、新たにID・パスワードの発行を申し込 まれる場合は、「ユーザID・パスワード発行申込み説明書」(下記アドレス参照のこ と。)をご覧のうえ、手続を行ってください。

<http://shinsei.e-gov.go.jp/mhlw/mhlw006.pdf>

本マニュアルに掲載されている画面については、ホームページの更新等により変 更される場合がありますので、ご留意ください。

## 平成21年1月

## 厚生労働省 保険局調査課 数理第一係

~目次~

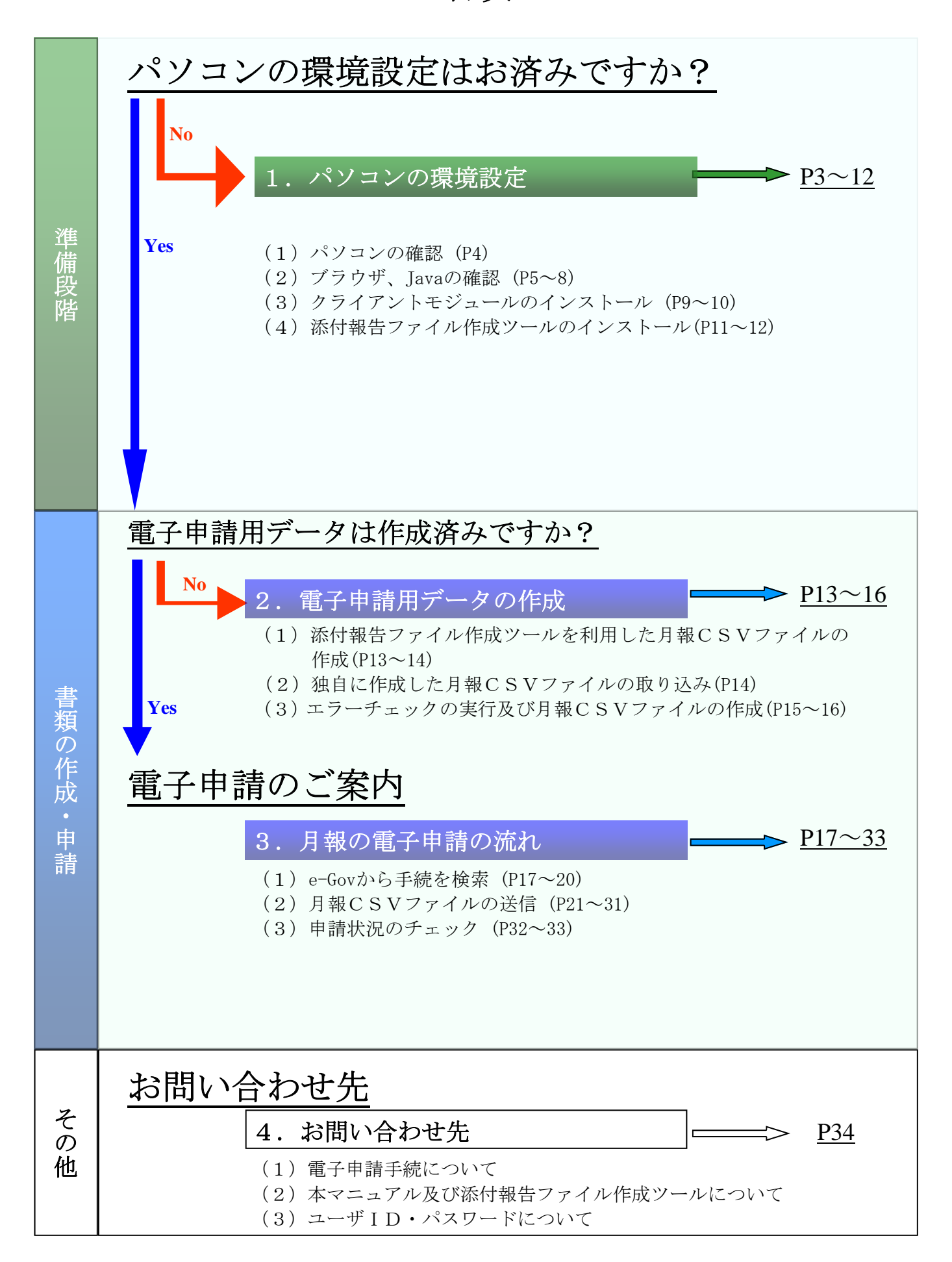